# 7.0 Zero Footprint HSQLDB

Has HSQLDB been superceded by PostGreSQL? if yes, should we delete this page? HL.

I am not entirely happy with the stop and start scripts and also not done picking apart the example provided by hsqldb and explaning the reasoning behind our own custom script.

## **Introduction**

Explain what HSQLDB is about.

#### **Setup**

To fill in, though it's pretty simple.

## **Starting**

If the admin password has changed, the /opt/hsqldb/sqltool.rc must be edited.

The password in the sqltool.rc file is unencrpyted. This password should be encrypted, the file protected, or the script modified to prompt for the password. We still need to come up with an optimal solution.

Script,

```
#!/bin/bash
     cd /opt/hsqldb
     # Add date to nohup.out file which is automatically created by the nohup
     command to capture any output from commands sent to it
     echo $(date) >nohup.out
     # Assuming that java is the the class path.
     # Execute Java program calling class path where -cp identifies classpath
     and,
     # Creates a database file called BonsaiResourceBundleDatabase if it does
     not exist relative to the current directory
     # -dbname.0 designates that the database will be called
     BonsaiResourceBundleDatabase
     # Sends Java program to background and to not terminate via nohup command.
     nohup java -cp lib/hsqldb.jar org.hsqldb.Server -database.0
     file:data/BonsaiResourceBundleDatabase -dbname.0
     BonsaiResourceBundleDatabase &
     # Without this sleep, the script will require that the user hit enter to
     return back to the command line
     sleep 1
     echo "hsqldb started"
From the HSQLDB manual it provides this example,
```

```
# Make an environment variable called CLASSPATH
export CLASSPATH
# Set CLASSPATH to include the hsqldb.jar file. Java will look at CLASSPATH
list to know what to execute.
CLASSPATH=/path/to/hsqldb/lib/hsqldb.jar
# Executes Java program calling class and sends to background.
nohup java org.hsqldb.Server &
```
## **Stopping**

```
Script,
```

```
cd /opt/hsqldb
java -jar lib/hsqldb.jar --sql "shutdown;" --rcFile ./sqltool.rc
localhost-sa
```
versus [HSQLDB manual](http://www.hsqldb.org/doc/guide/ch03.html).

## **Backup**

#### **Adding Users**

There is a need to have multiple users for administration of the HSQL database.

The administrator account is "SA" and has all privileges including create, read and write.

The staff users have read and write access but can not alter tables.

Finally an application account needs to be created.

This section needs more work. Consider moving the discussion on database accounts into a general area.

To add a user, use the following syntax,

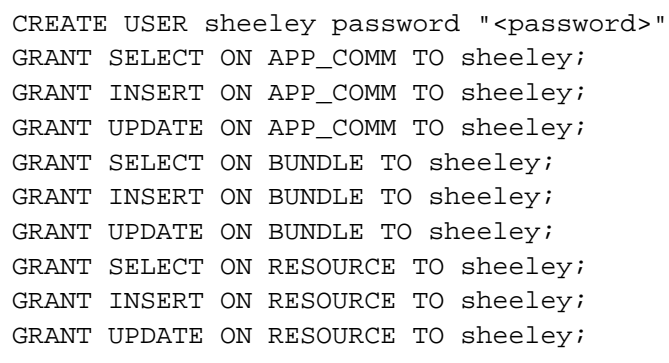

## **Changing Password**

The syntax command for changing the password

SET PASSWORD password ;

Changes the password of the currently connected user. Empty password can be set using ""

In the ursis appication, the location that the properties file is inside a jar file located in /opt/apache/tomcat/webapps/ursis/WEB-INF/lib/BrandingEngine.jar

Inside the BrandingEngine.jar is branding\_config.properties, which sets the path of the properties file. BrandingPropertiesLocation=/opt/apps/BrandingEngine/resources/T6/branding\_env.properties

For the account that general users use, set the username and password in the branding\_env.properties file. The LDAP browser also relies on these credentials so you must edit the following file.

/opt/apps/ums/resources/T5/ldapProperties.properties (which is symbolically linked)

The password encryption tool is in source control C:\SVN\tools\gtb-encryption\encryption.bat

#### **Resources**

<http://hsqldb.org/doc/2.0/guide/unix-chapt.html>- start here and simplify these instructions.